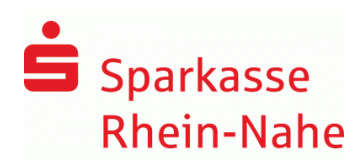

# **Anleitung zur Freigabe von Service Rechenzentrums-Dateien (DSRZ) per Online-Banking**

Sie haben die Möglichkeit, Zahlungen, die von Ihrem Buchhaltungs- oder Steuerberatungsbüro an unser Rechenzentrum übermittelt wurden, online oder per Banking-Software freizugeben bzw. zu löschen.

## **Ihre Vorteile im Überblick:**

- Einfache und schnelle Freigabe von Dateien
- Freigabe unabhängig von Öffnungszeiten rund um die Uhr.
- Auftragsfreigabe ganz ohne Papier und Transportkosten
- Bearbeitungszeiten werden verkürzt.

#### **Hinweis:**

#### Ausführungstermine:

Es besteht die Möglichkeit, die Ausführung von Zahlungen zu terminieren. Bitte sprechen Sie Ihren Dienstleister darauf an.

#### Voraussetzungen:

Die Onlinefreigabe setzt eine schriftliche Vereinbarung und ein ausreichendes Online-Banking-Limit voraus. Bitte sprechen Sie uns an, falls Sie die Voraussetzungen klären möchten.

Auf den folgenden Seiten erläutern wir Ihnen die Möglichkeiten zur Onlinefreigabe auf der Internet-Seite sowie in SFirm.

Bei Fragen zu einer anderweitigen Banking-Software wenden Sie sich bitte an den Programmhersteller.

- 1. Freigabe auf der Internet-Seite mit PIN/TAN (chipTAN, pushTAN)………………………….Seite 2
- 2. Freigabe in SFirm mit PIN/TAN (chipTAN, pushTAN ) oder HBCI-Chipkarte………………Seite 5
- 3. Freigabe in SFirm per ELKO/EBICS…………………………………………………………………………...Seite 6

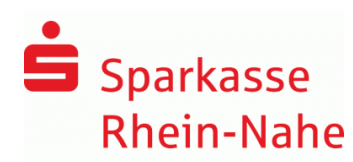

# **1. Freigabe auf der Internet-Seite per PIN/TAN (chipTAN, pushTAN)**

I. Anmeldung

Rufen Sie unsere Internet-Seite [www.sparkasse.net](http://www.sparkasse.net/) auf und melden sich mit Ihren Online-Banking Zugangsdaten (LegitimationsID oder Anmeldename und PIN) an.

#### II. Aufruf der offenen Aufträge

Klicken Sie im Menüband "Online-Banking " an. Im Menüpunkt "Banking" klicken Sie bitte auf den Menüpunkt "Ausstehende Aufträge"; anschließend auf "DSRZ-Freigabe".

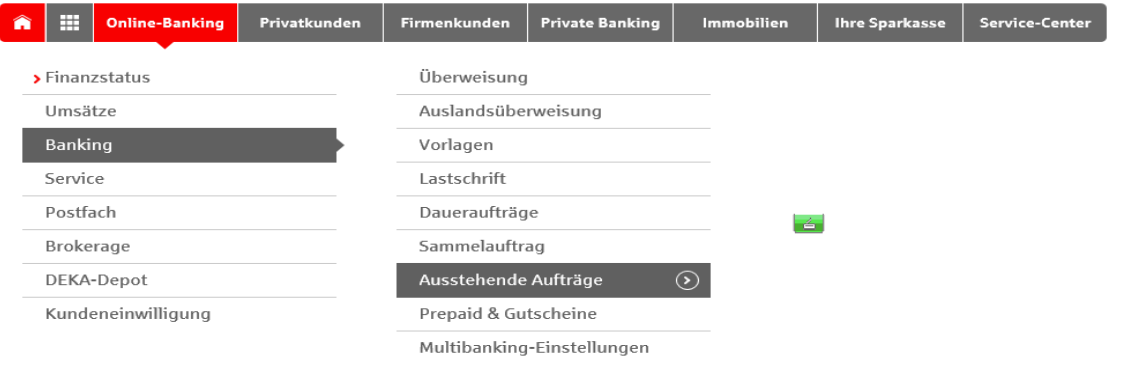

Es öffnet sich nun die Seite mit allen freizugebenden Dateien. Klicken Sie im Bereich Funktionen auf den Pfeil.

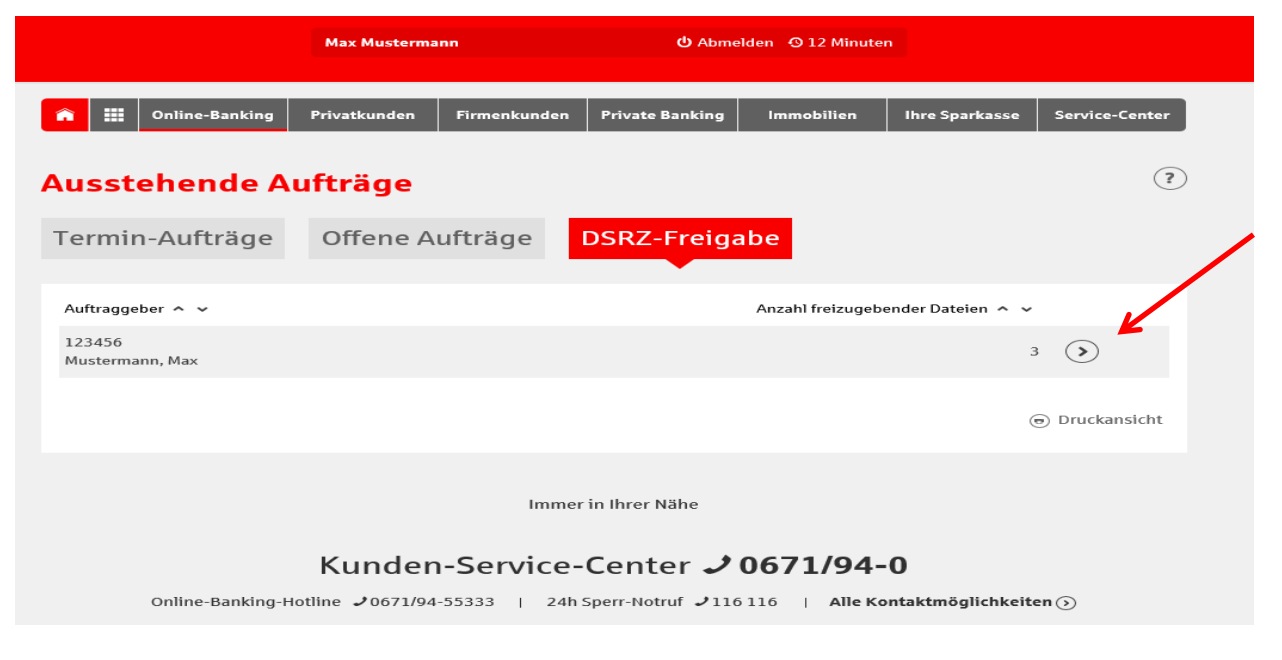

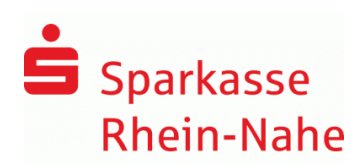

III. Prüfung und Freigabe Vergleichen Sie in dieser Maske die Inhalte von den Feldern Ausführungsdatum, Gesamtbetrag und Anzahl der Posten - Zur Freigabe der Datei klicken Sie bitte auf  $\odot$ 

fill

- Wenn Sie die Datei löschen wollen, drücken Sie bitte auf

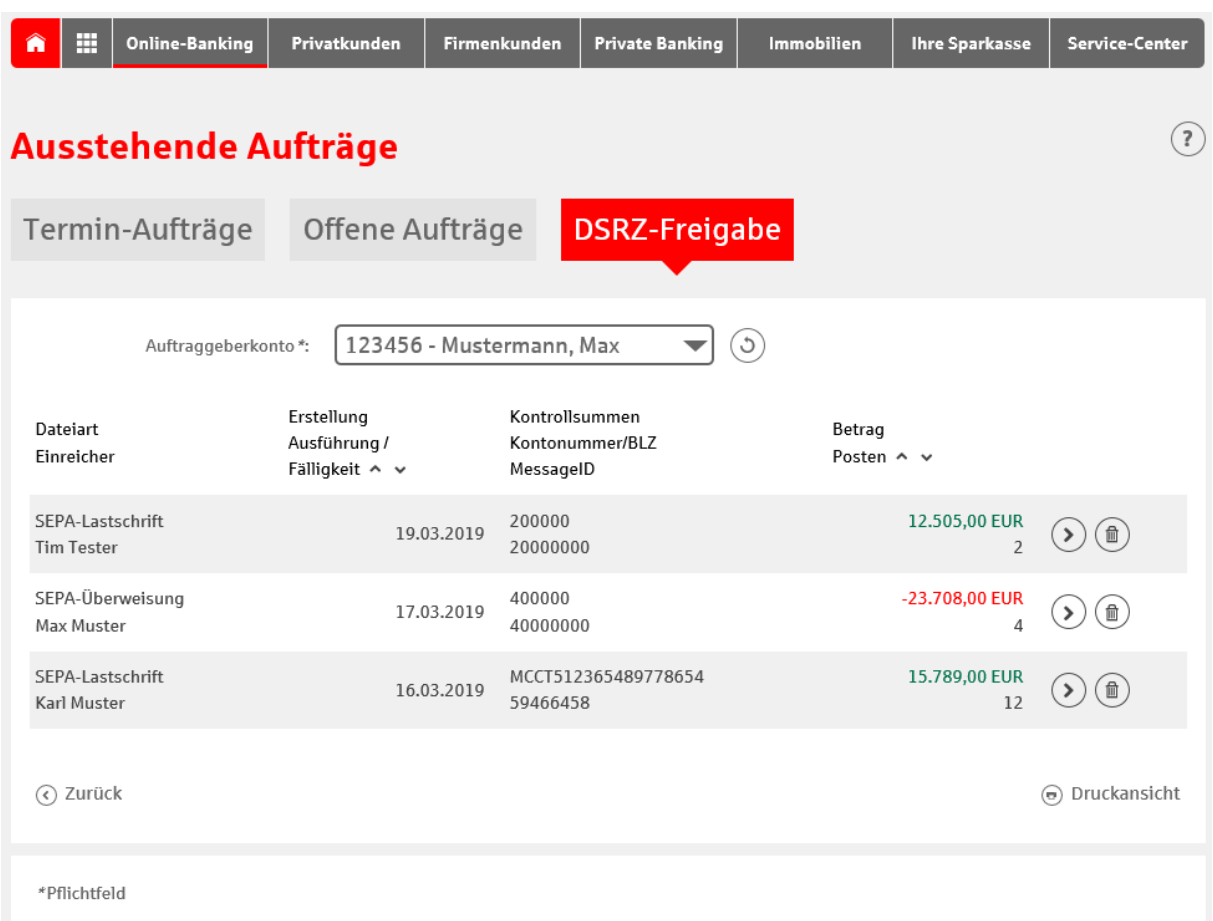

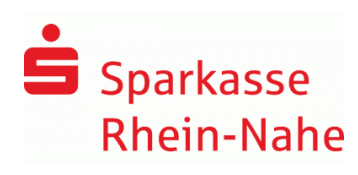

IV. Durchführung der Buchung Bestätigen Sie den Buchungsvorgang durch die Eingabe der TAN und anschließenden "Freigeben".

Bitte beachten Sie Ihr aktuelles ZV-Tageslimit im Onlinebanking.

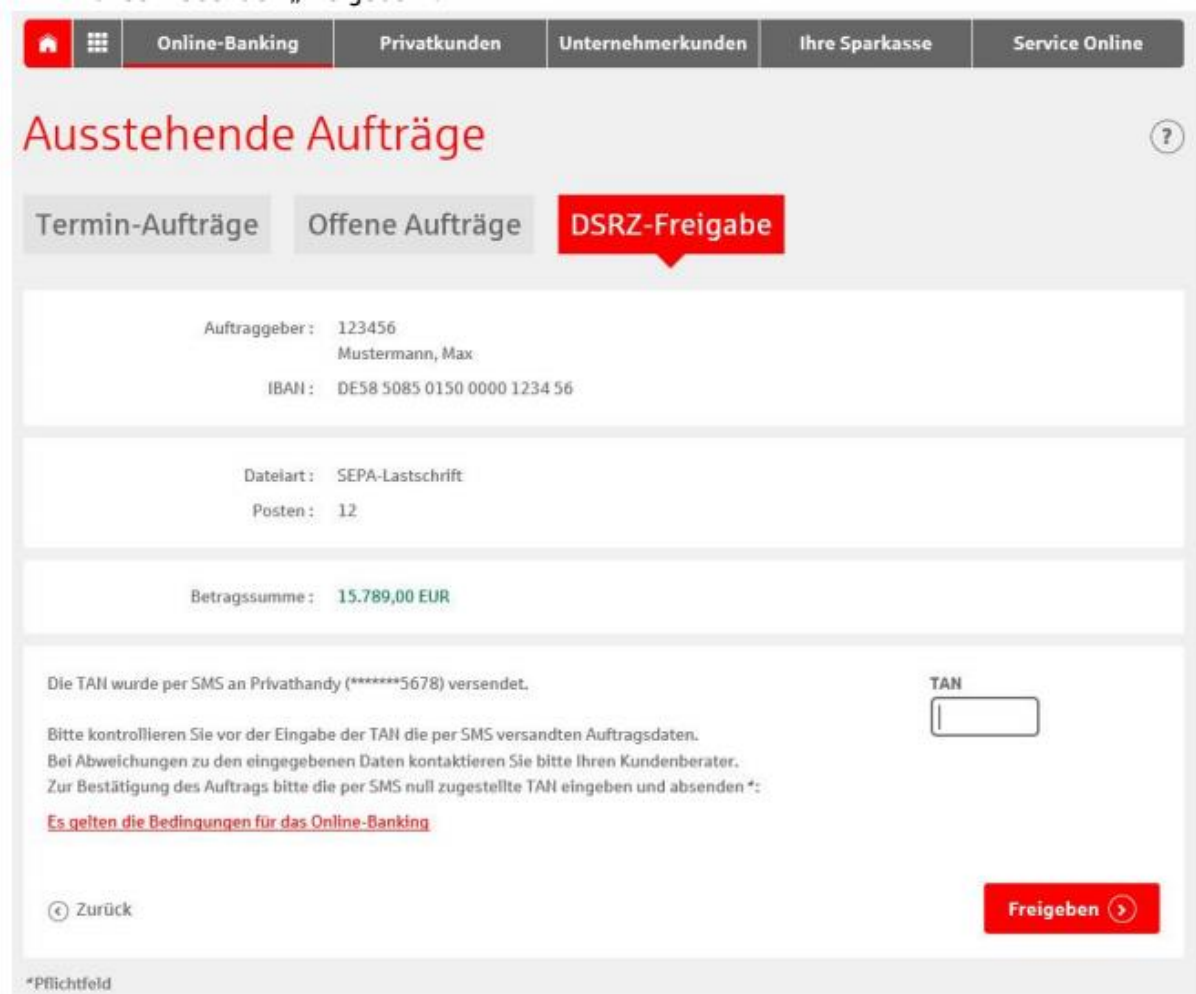

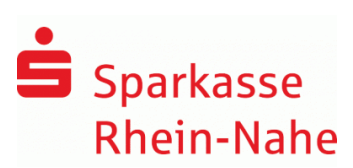

## **2. Freigabe in SFirm mit PIN/TAN (ChipTAN, pushTAN ) oder HBCI-Chipkarte**

I. Starten Sie SFirm und wählen "Übertragungen " / Bestände" / "SRZ-Dateifreigabe" "abholen".

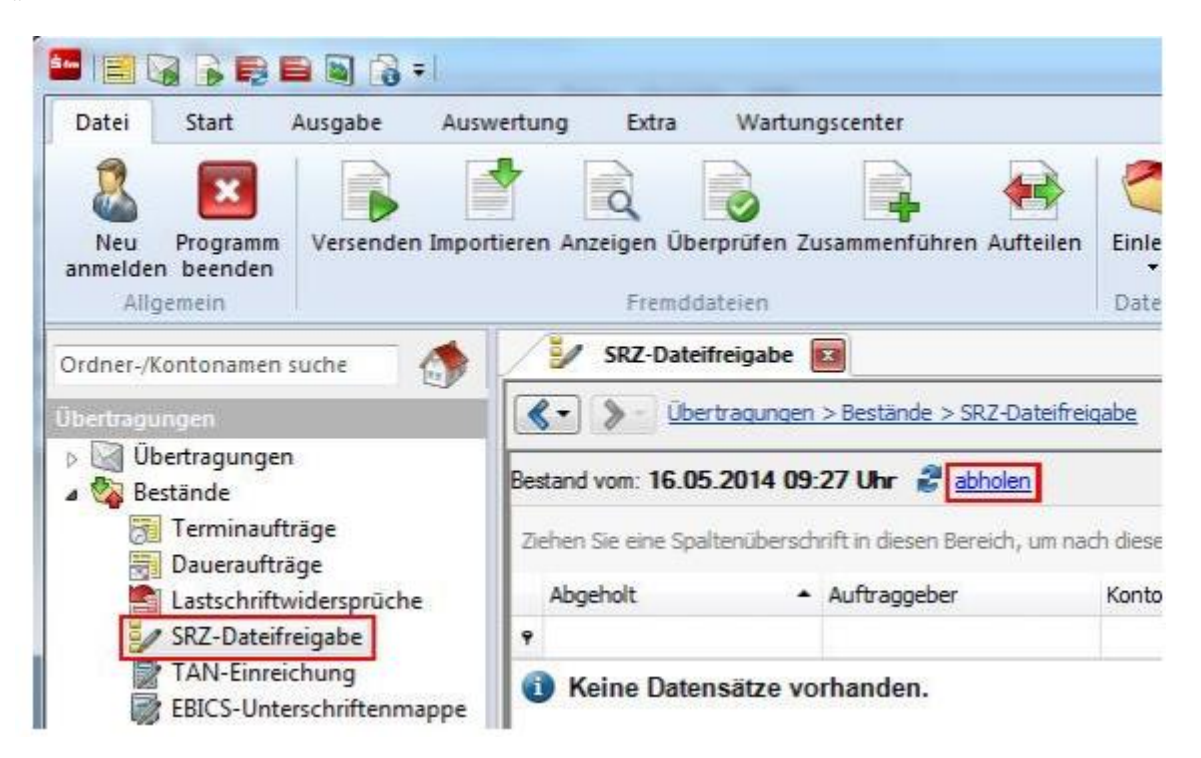

II. Prüfen Sie in der nächsten Maske Ausführungsdatum, Kontrollsummen, Gesamtbetrag und die Anzahl der Posten mit den Daten von Ihrem Lohnbuchhaltungs- oder Steuerbüro.

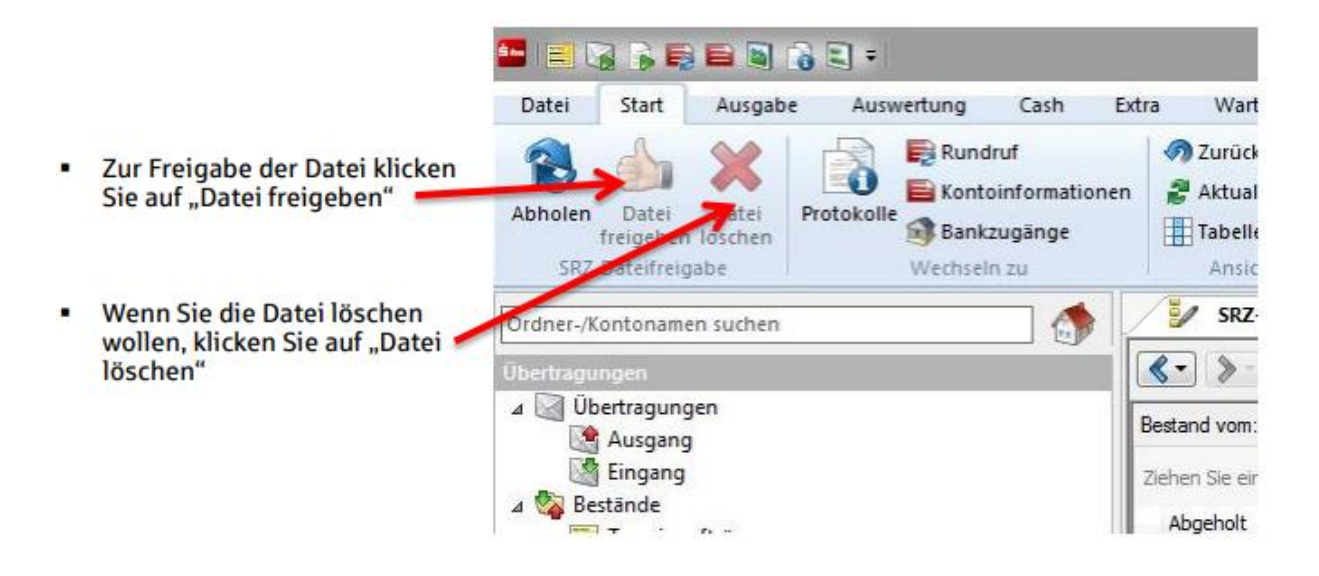

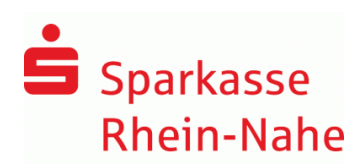

# **3. Freigabe in SFirm per ELKO/EBICS**

**Voraussetzung:** Bitte klären Sie mit uns, dass die Auftragsarten CDX, C1X, C2X (SRZ-Freigabe von SEPA-Lastschriften) sowie HVD,HVE, HVS, HVT,HVU, HVZ, HKD (zur verteilten elektronischen Unterschrift) für Ihren bestehende EBICS-Zugang freigeschaltet sind.

Wenden Sie sich hierzu an die Abteilung Payment-Beratung und Ihren Banking-Support.

Starten Sie SFirm und wählen "Übertragungen" / "EBICS-Unterschriftenmappe - / "Abholen" aus.

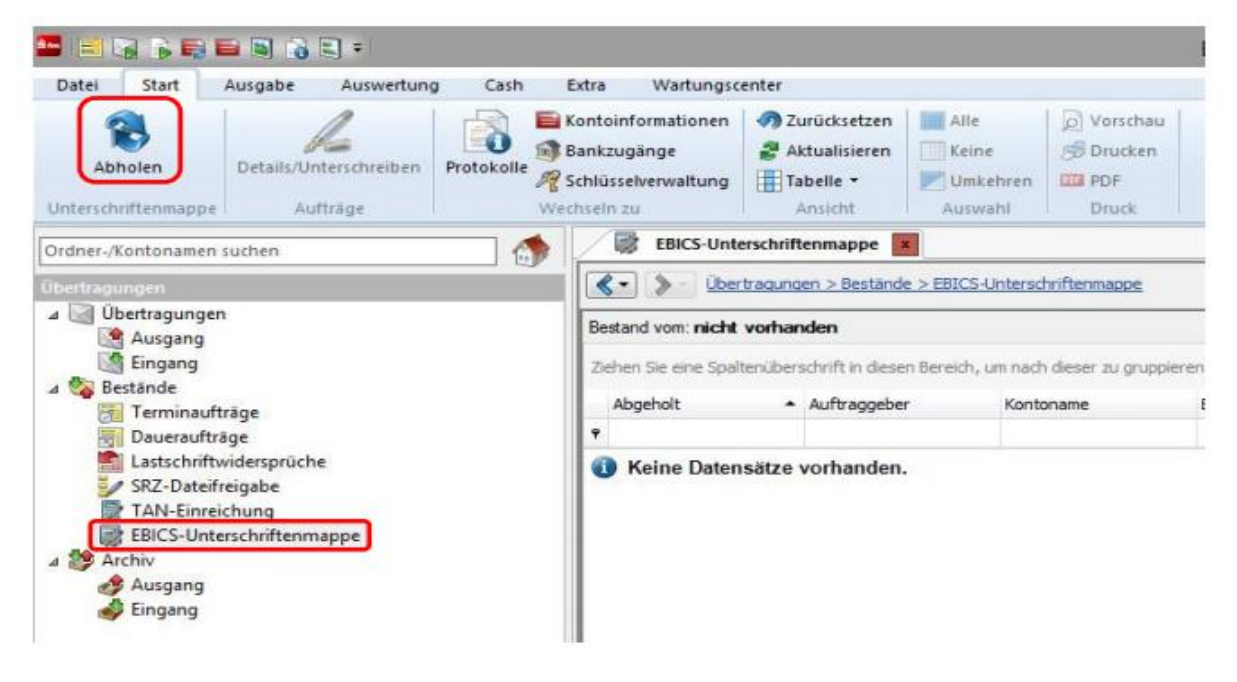

- Nach dem Abholen der Unterschriftenmappe werden die einzelnen (Sammel-) Aufträge aufgelistet. Markieren die den jeweiligen Auftrag und klicken auf "Details/Unterschreiben".

- Vergleichen Sie in der nächsten Maske die Inhalte der Felder "Ausführungsdatum",

"Gesamtbetrag", und "Anzahl der Posten" mit den Daten Ihres Dienstleisters.

- Zudem erhalten Sie eine Übersicht eventuell noch ausstehender elektronischer Unterschriften

- **Freigabe:** Über die Schaltfläche "Unterschreiben" können Sie Zahlungen freigeben
- **Stornieren**: Über diese Schaltfläche können Sie den Auftrag stornieren

- Bestätigen Sie den Vorgang durch die Eingabe der **elektronischen Unterschrift (EU).**

Für weitere Fragen stehen wir Ihnen unter der Telefonnummer +49 671 94 55333 gerne zur Verfügung. Sie erreichen uns montags bis donnerstags von 8:30 Uhr bis 16:30 Uhr, freitags von 8:30 Uhr bis 16:00 Uhr.